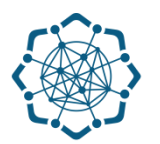

## **Nəqliyyat, Rabitə və Yüksək Texnologiyalar Nazirliyi**

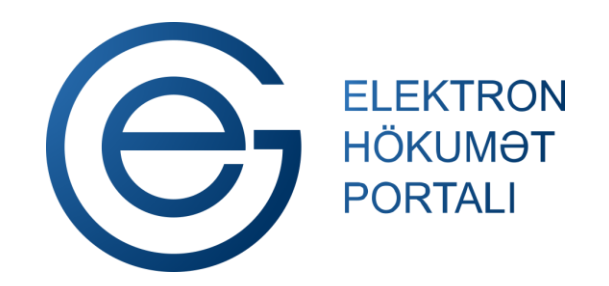

**(www.e-gov.az)** 

**"Telefon üzrə ətraflı məlumat" T Ə L İ M A T** 

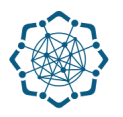

Bu xidmət vasitəsilə şəhərdaxili və rayondaxili danışıqlar barədə aşağıdakı məlumatları əldə etmək olar:

 **ünvan,**

**qoşulduğu servis xidmətləri,**

 **qovşaq,**

**borc**

 **müqavilə tarixi,**

**Qeyd:** *İstifadəçi yalnız öz adına olan telefon nömrəsi üzrə məlumat əldə edə bilər.*

**www.e-go** 

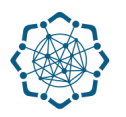

Xidmətdən istifadə etmək üçün aşağıdakı autentifikasıya vasitələrinin birindən istifadə etmək vacibdir:

- **elektron imza**
- **e-gov identity**
- **asan imza**
- **istifadəçi adı və şifrə**

**(www.e-gov.az)** 

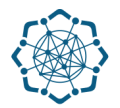

## **Qeyd:** *Autentifikasiya vasitələrini əldə etmək üçün "Necə əldə etməli?"*

*düyməsinə vuraraq məlumat ala bilərsiniz.* (Şəkil 1)

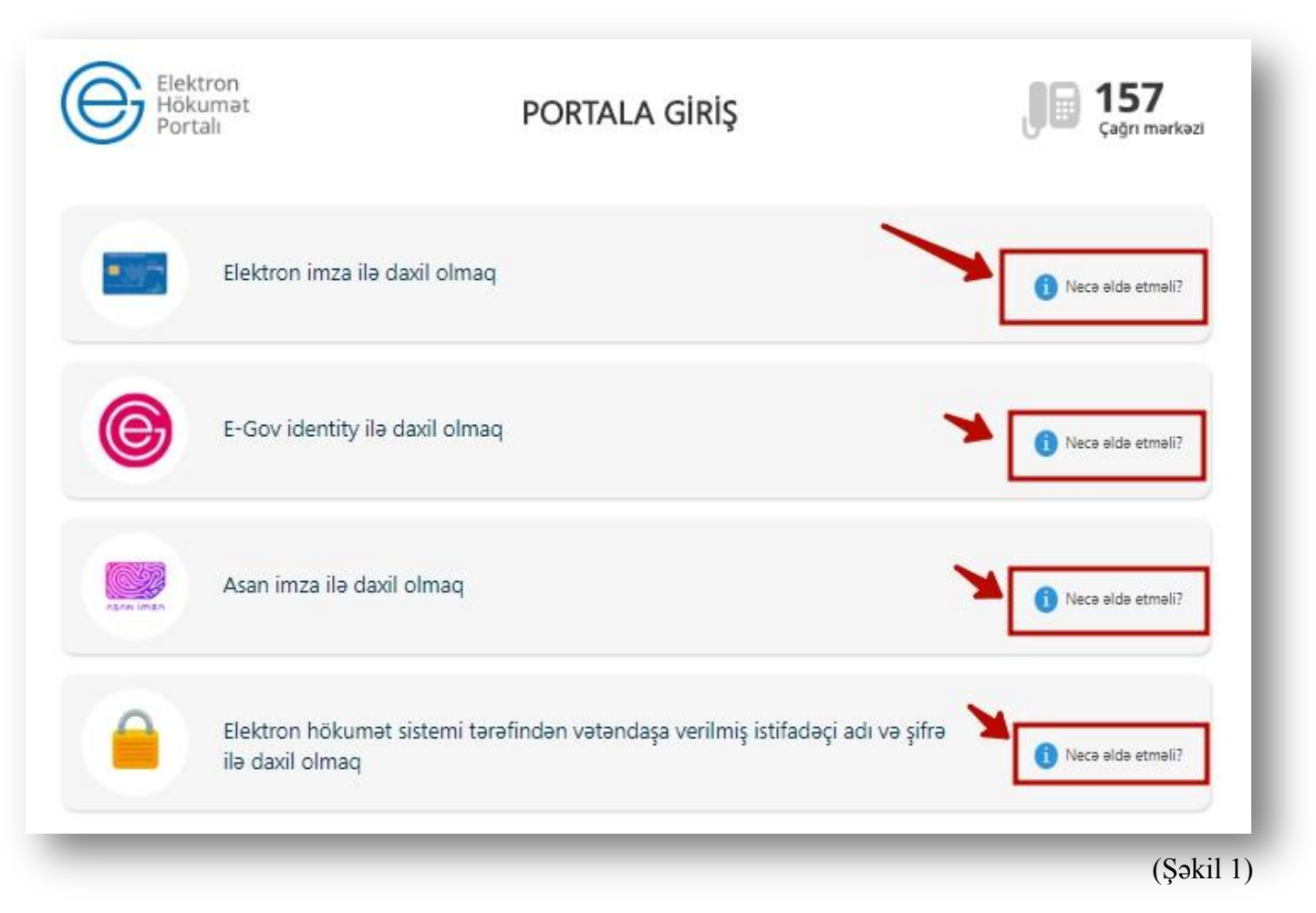

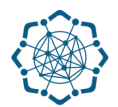

(Şəkil 2)

**1.** Portala **(www.e-gov.az)** autentifikasiya vasitələrindən biri ilə daxil olduqdan sonra *"E- xidmətlər"* menyusundan **"Bütün xidmətlər"** bölməsini seçin. (Şəkil 2)

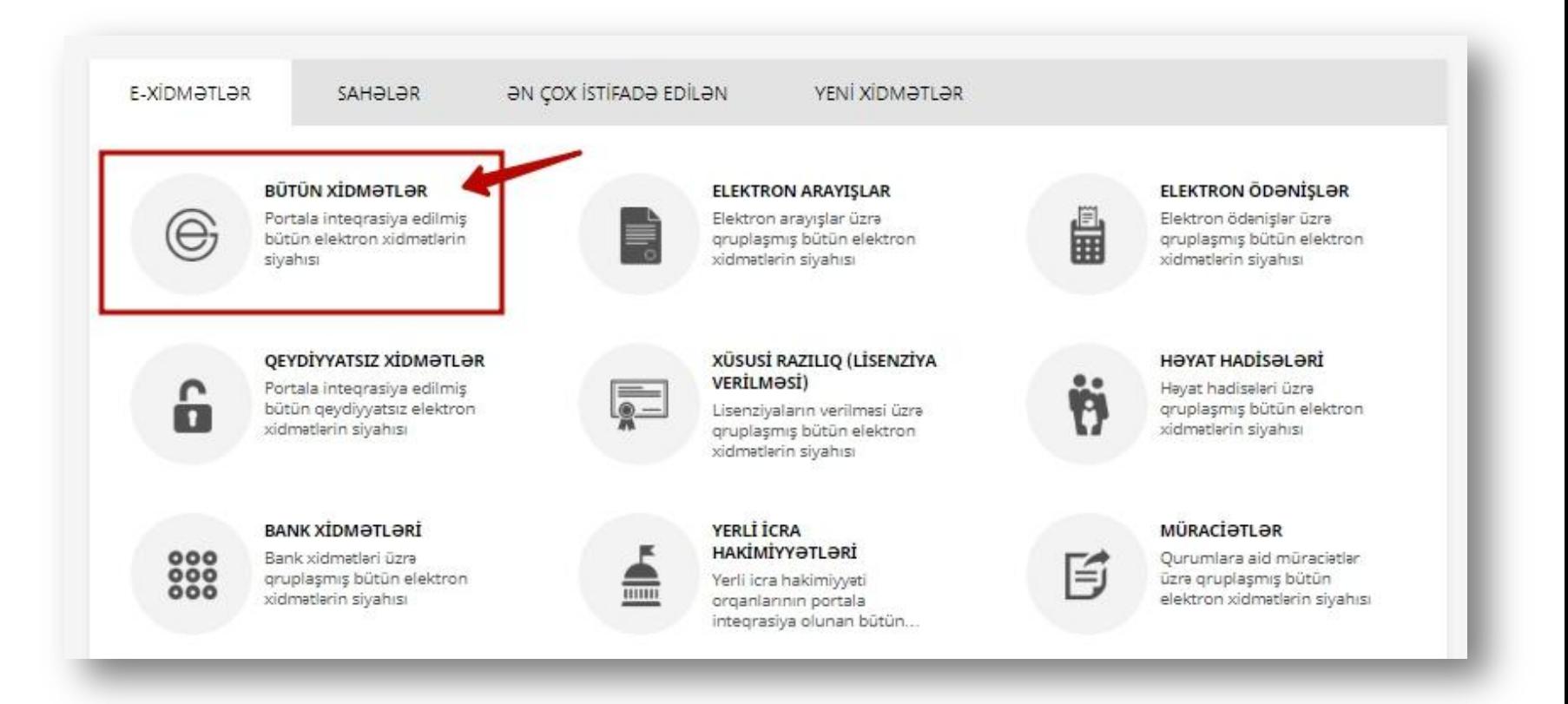

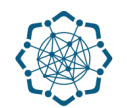

**2. Nəqliyyat, Rabitə və Yüksək Texnologiyalar Nazirliyi** sətrinin üzərinə vurun. (şəkil 3) Xidmətlər arasından "**Telefon üzrə ətraflı məlumat"** xidmətini seçin. (şəkil 4)

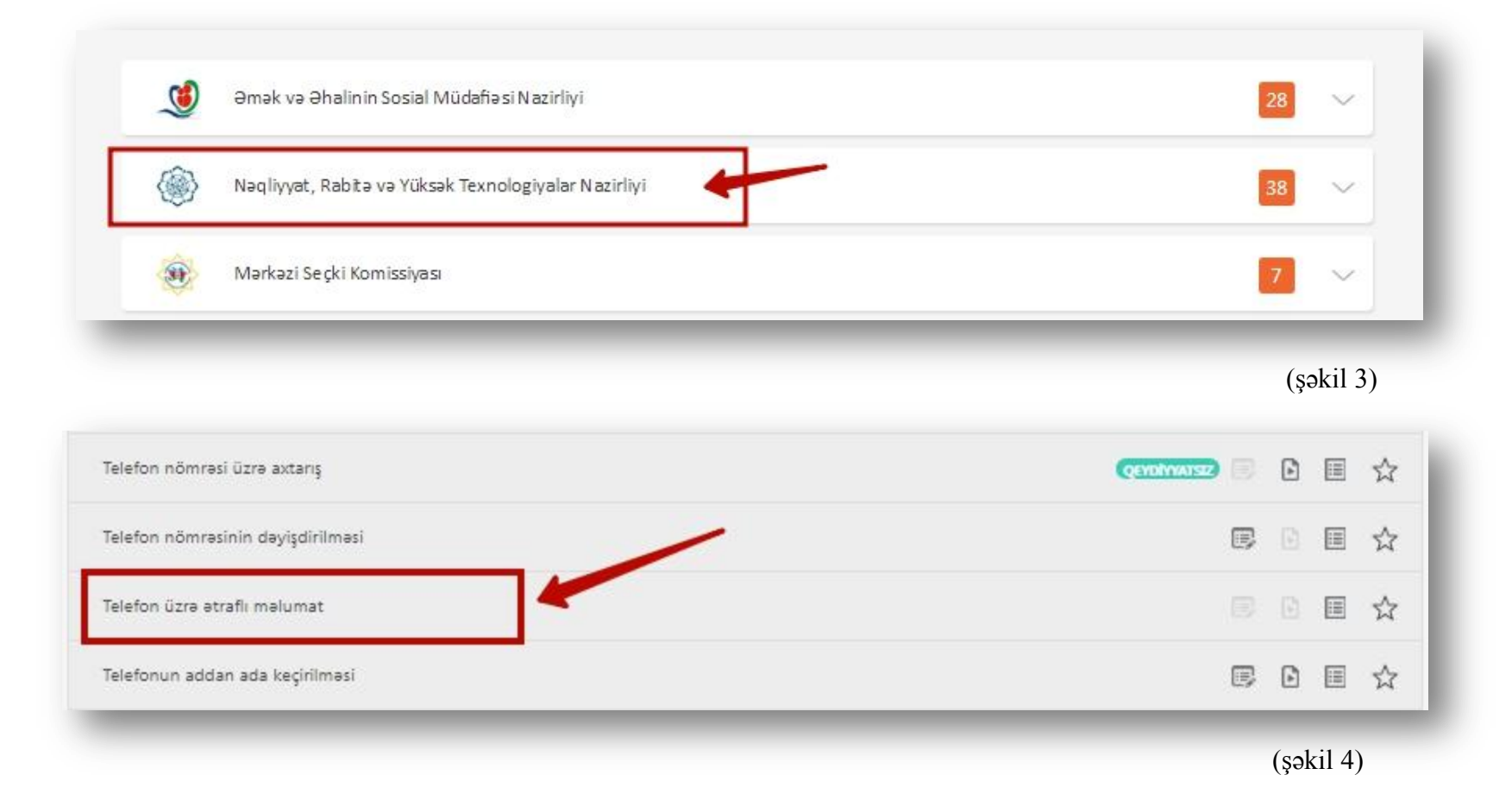

Adınıza olan telefon nömrəsi və həmin nömrə üzrə məlumat (ünvan, qovşaq, müqavilə tarixi, qoşulduğu servis xidmətləri, borc) ekranda əks olunacaq. (Şəkil 5)

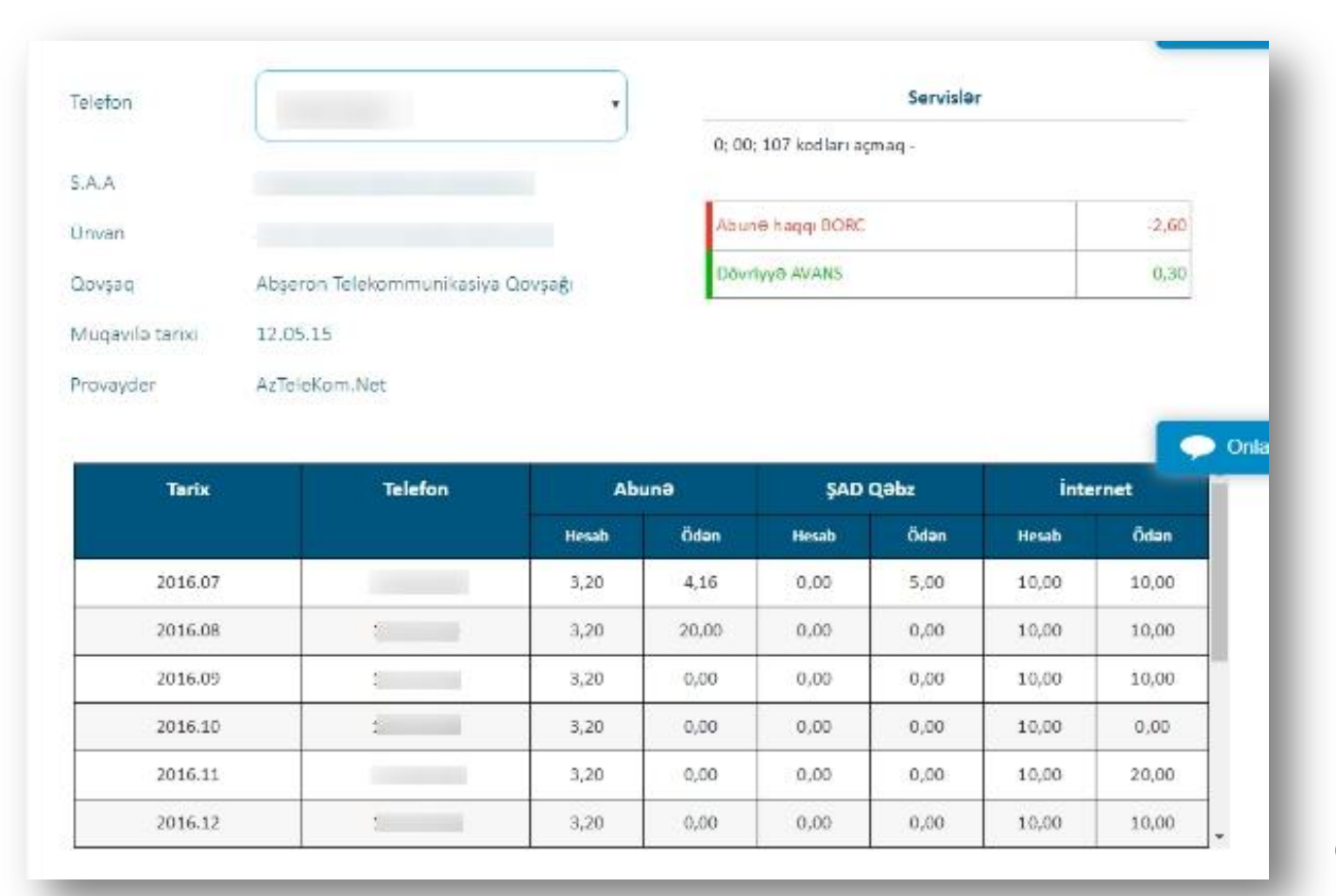

(Şəkil 5)